# **MT-SICS Interface Commands**

for Moisture Analyzers HE

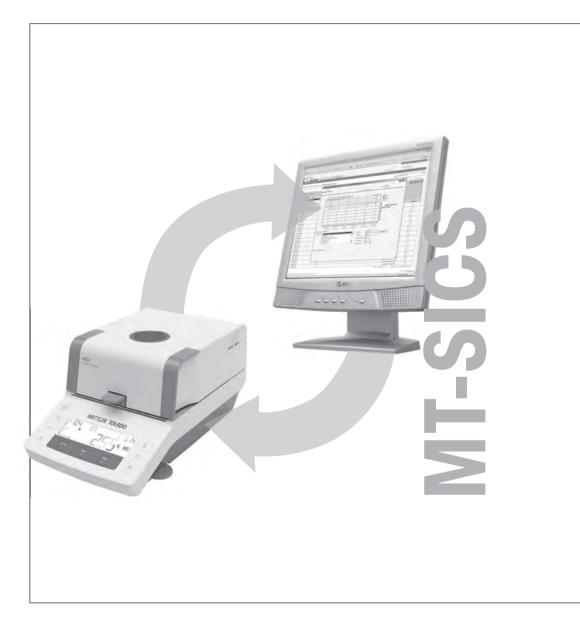

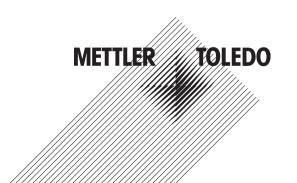

# **Table of Contents**

| 1 | Introduction                                                             | ;  |
|---|--------------------------------------------------------------------------|----|
|   | 1.1 Command formats                                                      | 4  |
|   | 1.1.1 Response formats                                                   |    |
|   | 1.1.1.1 Format of responses with weight value                            | į  |
|   | 1.1.1.2 Format of responses without weight value                         | (  |
|   | 1.1.2 Error messages                                                     |    |
|   | 1.1.2.1 Command-specific error messages                                  | -  |
|   | 1.1.2.2 General error messages                                           | -  |
|   | 1.1.3 Tips for programmers                                               | 8  |
| 2 | Commands and Responses                                                   | ,  |
|   | @ – Cancel                                                               | ,  |
|   | C2 – Start adjustment with external weight                               | 10 |
|   | D – Write text to display                                                | 1  |
|   | DW – Show weight                                                         | 1: |
|   | E01 – Query of current system error state                                | 13 |
|   | HAO1 – Reset application / escape                                        | 14 |
|   | HA02 – Set factory settings                                              | 14 |
|   | HAO3 – Switch keypad on/off                                              | 1: |
|   | HAO5 – Start / stop drying                                               | 16 |
|   | HA06 — Trigger audio signal                                              | 1. |
|   | HA07 – Report instrument status change                                   | 1. |
|   | HA08 – Request printer records                                           | 19 |
|   | HA20 – Query of instrument status                                        | 20 |
|   | HA21 – Query of heating module position                                  | 2  |
|   | HA24 — Drying temperature                                                | 2  |
|   | HA25 – Query of drying weights                                           | 2  |
|   | HA26 — Drying data                                                       | 2  |
|   | HA27 – Drying result                                                     | 2  |
|   | HA403 – Query/set of printer                                             | 2  |
|   | HA61 — Method parameters: Unit, switch-off criteria, temperature profile | 28 |
|   | HA63 – Query of method parameters                                        | 2  |
|   | IO — Currently available MT-SICS commands                                | 3  |
|   | 11 - MT-SICS level and level versions                                    |    |
|   | 12 — Device data (Type and capacity)                                     |    |
|   | 13 — Software version number and type definition number                  |    |
|   | 14 — Serial number                                                       |    |
|   | 15 — Software material number                                            | 30 |
|   | 111 – Model designation                                                  | 3  |
|   | 114 – Device information                                                 | 38 |
|   | I33 – Get service counter                                                | 4  |
|   | I51 – Power up time                                                      | 4  |
|   | 155 – Query menu version                                                 | 42 |
|   | M31 – Operating mode after restart                                       | 4  |
|   | M46 — Query/set interval print                                           | 4  |
|   | M90 – Query/set logical channels                                         | 4. |
|   | M91 – Query/set end of line settings for logical channels                | 4  |
|   | PWR – Switch on / Switch off                                             | 4  |
|   | S – Stable weight value                                                  | 4  |
|   | SI — Weight value immediately                                            | 5  |
|   | SIR – Weight value immediately and repeat                                | 5  |
|   | Z – Zero                                                                 | 5  |
|   | ZI – Zero immediately                                                    | 5  |

| 3 | What if? | 55 |
|---|----------|----|
|   | Index    | 57 |

Table of Contents MT-SICS Interface Commands

### 1 Introduction

To enable you to integrate Moisture Analyzers in your system in a simple manner and utilize their capabilities to the full, most Moisture Analyzer functions are also available as appropriate commands via the data interface.

#### Standardization of the commands

All new METTLER TOLEDO balances and Moisture Analyzers launched on the market support the standardized command set "METTLER TOLEDO Standard Interface Command Set" (MT-SICS), which is divided into 4 levels, depending on the functionality of the equipment:

MT-SICS level 0: Basic Command set, e.g. weighing cell.

MT-SICS level 1: Elementary command set, i.e. weigh modules or balances without

integrated applications.

MT-SICS level 2: Extended command set specific for a family.

MT-SICS level 3: Application-specific command set, e.g. MT-SICS for Moisture Analyzer.

A particular distinguishing feature of this concept is that the commands combined in MTSICS level 0 and 1 are identical for all balances and instruments. Both the simplest weighing balance and a Moisture Analyzer recognize the commands of MT-SICS level 0.

#### What do the commands of MT-SICS level 0 and 1 offer?

You can use the commands of MT-SICS level 0 and 1 to perform the following operations via the interface:

- Request weighing results (raw data).
- Zero the balance.
- Identify MT-SICS implementation (version number).
- Identify the Moisture Analyzer (serial number).
- Reset the Moisture Analyzer.
- Control the display.

#### The commands of MT-SICS level 2 and 3

All additional higher level functions for the Moisture Analyzer are collected in the commands of MT-SICS level 2 and 3. When creating your software application, please note that the commands of MT-SICS level 3 apply to your application and can not be supported by every METTLER TOLEDO balance or instrument.

#### **Version number of the MT-SICS**

Each level of the MT-SICS has its own version number which can be requested with the command [11 > Page 32] from level 0.

You can use the command [I1 ▶ Page 32] via the interface to request the MT-SICS level and MT-SICS versions implemented on your Moisture Analyzer.

#### Additional documentation on data interface

Settings of the interface such as baud rate, number of data bits, parity, handshake protocols and connector pin assignment are described in the operating instructions of the optional interface and the peripheral instrument or cable in question.

### **How the Moisture Analyzer operates**

Your Moisture Analyzer is used to determine the moisture content of virtually any substance. The instrument operates according to the thermogravimetric principle: At the start of the measurement the Moisture Analyzer determines the weight of the sample, the sample is then rapidly heated with the built-in halogen dryer unit and the moisture vaporizes. During the drying, the instrument continuously records the weight of the sample and shows the decrease in the moisture. On completion of the drying, the final result of the moisture or dry substance content of your sample is displayed.

3

MT-SICS Interface Commands Introduction

 $\label{prop:continuous} \mbox{During drying the Moisture Analyzer passes through the following instrument statuses:}$ 

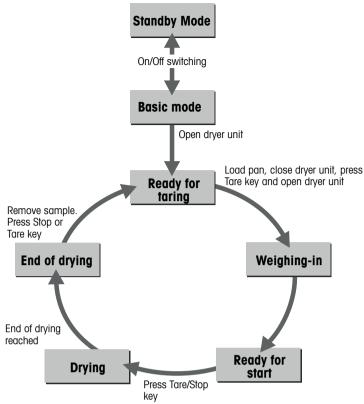

The following instrument statuses also exist:

- Entry status
- Taring
- Weight adjustment
- Temperature adjustment

You will find detailed information on the functions of the Moisture Analyzer in the Operating Instructions.

### 1.1 Command formats

Commands sent to the Moisture Analyzer comprise one or more characters of the ASCII character set. Here, the following must be noted:

|        | Enter commands in uppercase or lowercase letters.                                                                                                    |
|--------|----------------------------------------------------------------------------------------------------|
| L      | The possible parameters of the command must be separated from one another and from the command name by a space (ASCII 32 dec.).                                                                                                    |
| "text" | The possible input for "text" is a sequence of characters (8-bit ASCII character set from 32 dec. to 255 dec.).                                                                                                    |
| CR LF  | Each command must be closed by $C_RL_F$ (ASCII 13 dec., 10 dec.). The characters $C_RL_F$ , which can be inputted using the Enter or Return key of most entry keypads, are not listed in this description every time, but it is essential they be included for communication with the instrument. |

### **Example**

Command to Moisture Analyzer which writes Hello into the display:

| lack     | D_"Hello" | The quotation marks " " must be inserted in the entry |
|----------|-----------|-------------------------------------------------------|
| <b>1</b> | D_A       | Command executed successfully                         |

The command terminator  $C_RL_F$  is not shown.

### 1.1.1 Response formats

All responses sent by the Moisture Analyzere to the transmitter (e.g. computer) to acknowledge the received command have one of the following formats:

- Response with weight value
- Response without weight value
- Error message

### 1.1.1.1 Format of responses with weight value

### **Syntax**

A general description of the response with weight value is the following.

| <id></id>  | ш | <status></status> | L | <weightvalue></weightvalue> | L | <unit></unit>  | C <sub>R</sub> | $L_{\scriptscriptstyle F}$ |
|------------|---|-------------------|---|-----------------------------|---|----------------|----------------|----------------------------|
| 1-2        |   | 1                 |   | 10                          |   | 1-5 characters |                |                            |
| characters |   | character         |   | characters                  |   |                |                |                            |

### **Parameters**

| Name                        | Туре      | Values | Meaning                                                                                                    |
|-----------------------------|-----------|--------|----------------------------------------------------------------------------------------------------|
| <id></id>                   | String    |        | Response identification, refers to the invoking command                                                                                                    |
| u                           | Blank     |        | Space (ASCII 32 dec.)                                                                                                    |
| <status></status>           | Character | S      | Stable weight value                                                                                                    |
| <weightvalue></weightvalue> | Float     |        | Weighing result; shown as a number with 10 characters (after a blank/space!), including decimal point, and minus sign (–) directly in front of the first digit if the value is negative. The weight value appears right aligned. Preceding zeros are not shown except for the zero to the left of the decimal point. |
| <unit></unit>               | String    |        | Weight unit as actually set under host unit                                                                                                    |
| C <sub>R</sub>              | Byte      |        | Carriage return (ASCII 13 dec.)                                                                                                    |
| $L_{\mathrm{F}}$            | Byte      |        | Line feed (ASCII 10 dec.)                                                                                                    |

### **Examples**

Response with stable weight value of 0.256 g:

| Ψ        | S          | Request a stable weight value |
|----------|------------|-------------------------------|
| <b>1</b> | s_s0.256_g |                               |

MT-SICS Interface Commands Introduction

5

# 1.1.1.2 Format of responses without weight value

### Syntax

A general description of the response without weight value is the following:

| <id></id>         | J | <status></status> | <br>Parameters | C <sub>R</sub> | $L_{\scriptscriptstyle F}$ |
|-------------------|---|-------------------|----------------|----------------|----------------------------|
| 1-5<br>characters |   | 1<br>character    |                |                |                            |
| Characters        |   | character         |                |                |                            |

### **Parameters**

| Name              | Туре      | Values | Meaning                                                    |
|-------------------|-----------|--------|------------------------------------------------------------|
| <id></id>         | String    |        | Response identification, refers to the invoking command    |
| <b>.</b>          | Blank     |        | Space (ASCII 32 dec.)                                      |
| <status></status> | Character | A      | Command executed successfully                              |
|                   |           | В      | Command not yet terminated, additional responses following |
| Parameters        |           |        | Command-dependent response code                            |
| $C_R$             | Byte      |        | Carriage return (ASCII 13 dec.)                            |
| $L_{\mathrm{F}}$  | Byte      |        | Line feed (ASCII 10 dec.)                                  |

| <b>4</b> | D_"Hallo" | Write "Hallo" into the display             |
|----------|-----------|--------------------------------------------|
| <b>1</b> | D_A       | The full text Hallo appears in the display |

### 1.1.2 Error messages

### 1.1.2.1 Command-specific error messages

### Syntax

A general description of the response without weight value is the following:

| <id></id>  | J | <status></status> | C <sub>R</sub> | $L_{\scriptscriptstyle F}$ |
|------------|---|-------------------|----------------|----------------------------|
| 1-5        |   | 1                 |                |                            |
| characters |   | character         |                |                            |

### **Parameters**

| Name              | Туре      | Values | Meaning                                                              |
|-------------------|-----------|--------|----------------------------------------------------------------------|
| <id></id>         | String    |        | Response identification, refers to the invoking command              |
| u                 | Blank     |        | Space (ASCII 32 dec.)                                                |
| <status></status> | Character | +      | Instrument is in overload range (weighing range exceeded)            |
|                   |           | _      | Instrument is in underload range (e.g. weighing pan is not in place) |
|                   |           | L      | Logical error (e.g. parameter not allowed)                           |
|                   |           | I      | Internal error (e.g. balance not ready yet)                          |
| C <sub>R</sub>    | Byte      |        | Carriage return (ASCII 13 dec.)                                      |
| $L_{\rm F}$       | Byte      |        | Line feed (ASCII 10 dec.)                                            |

### **Example**

Response while balance is in overload range:

| $lack \Psi$ | SI  | Request a weight value immediately  |
|-------------|-----|-------------------------------------|
| <b>1</b>    | S_+ | Overload; no weight value available |

### 1.1.2.2 General error messages

### **Syntax**

There are three different error messages:

| <id></id>    | $C_R$ | $L_{\scriptscriptstyle F}$ |
|--------------|-------|----------------------------|
| 2 characters |       |                            |

### **Parameters**

| Name             | Туре   | Values | Meaning                                                                                                    |
|------------------|--------|--------|----------------------------------------------------------------------------------------------------|
| <id></id>        | String | ES     | Syntax error: The Instrument has not recognized the received command or the command is not allowed                  |
|                  |        | ET     | Transmission error: The Instrument has received a "faulty" command, e.g. owing to a parity error or interface break |
|                  |        | EL     | Logical error:<br>The Instrument can not execute the received<br>command                                            |
| $C_R$            | Byte   |        | Carriage return (ASCII 13 dec.)                                                                                     |
| $L_{\mathrm{F}}$ | Byte   |        | Line feed (ASCII 10 dec.)                                                                                           |

7

MT-SICS Interface Commands Introduction

#### **Example**

Trial to set the update rate to 20 weight values per second:

| Ψ        | dat_30_10_2012 | DAT accidentally written in lowercase         |
|----------|----------------|-----------------------------------------------|
| <b>1</b> | ES             | Syntax error; upd not recognized as a command |

### 1.1.3 Tips for programmers

#### Overview of command of specific models

This reference manual covers the MT-SICS commands for Moisture Analyzers. As the Moisture Analyzers can differ based on model and software version, not all the MT-SICS level 2 and 3 commands are usable on every model. We therefore recommend using the [IO ▶ Page 31] command to get an overview of all commands that are supported by a particular balance.

### Planning the use of MT-SICS commands

Investigations of various applications have shown that the vast majority of all system solutions can be handled with the commands of MT-SICS level 0 and 1. This means for you: if you restrict yourself to the commands of MT-SICS level 0 and 1, you can expand your system with additional instruments from METTLER TOLEDO without having to change your application programs.

#### Command and response

You can improve the dependability of your application software by having your program evaluate the response of the Moisture Analyzer to a command. The response is the acknowledgement that the Moisture Analyzer has received the command.

#### Cancel

To be able to start from a determined state, when establishing the communication between Moisture Analyzer and system, you should send a cancel command **see** [@ > Page 9] to the Moisture Analyzer. When the instrument is switched on or off, faulty characters can be received or sent.

#### Parameter values after switching the instrument on/off

The commands of the standard command are saved on the permanent memory of the Moisture Analyzer. This means that all values changed via the interface are saved when the Moisture Analyzer is switched off.

#### Several commands in succession

If several commands are sent in succession without waiting for the corresponding responses, it is possible that the Moisture Analyzer confuses the sequence of command processing or ignores entire commands.

#### Carriage Return, Line Feed

Depending on the platform, C<sub>R</sub>L<sub>E</sub> is not just a "new line" (Java: "newLine()" or C/C++ "\n"):

| Platform    | 'New Line'     |
|-------------|----------------|
| DOS/Windows | $C_RL_F$       |
| Macintosh   | $C_R$          |
| Unix        | L <sub>F</sub> |

Nevertheless, all commands have to be closed by a  $C_RL_F$  (dec: 13, 10; hex: 0D, 0A).

#### Quotation marks ""

Quotation marks included in the command must always be entered. If a quotation mark is located within the string, it may be escaped by a backslash (\):

| lack     | D_"place 4\"filter!" |                                   |
|----------|----------------------|-----------------------------------|
| <b>1</b> | D_A                  | Balance display: place 4" filter! |

# 2 Commands and Responses

### @ - Cancel

#### **Description**

@ can be used to achieve the same effect as disconnecting and reconnecting the power supply, which empties the volatile memories. The purpose of this command is to initiate a command sequence.

### **Syntax**

### Command

| @ | Resets the instrument to the condition found after |
|---|----------------------------------------------------|
|   | switching on, but without a zero setting being     |
|   | performed.                                         |

### Response

| I4_A_" <snr>"</snr> | Serial number is emitted; the instrument is ready for |
|---------------------|-------------------------------------------------------|
|                     | operation.                                            |

### **Comments**

- All commands awaiting responses are cancelled.
- The cancel command is always executed.
- The emitted serial number corresponds to the serial number of the terminal (if one is present), see
  [I4 ▶ Page 35].

### **Example**

| Ψ        | 0 | Cancel                                                 |
|----------|---|--------------------------------------------------------|
| <b>↑</b> |   | Instrument is "reset", its serial number is B021002593 |

#### See also

14 – Serial number ▶ Page 35

# C2 - Start adjustment with external weight

### **Description**

You can use C2 to start an external adjustment procedure.

### **Syntax**

### **First Responses**

| C2_B | The adjustment procedure has been started.                                                                                                    |
|------|----------------------------------------------------------------------------------------------------|
| C2_I | Command understood but currently not executable (balance is currently executing another command). No second response follows.                                    |
| C2_L | Command understood but not executable (e.g. adjustment with an external weight is not admissible, certified version of the balance). No second response follows. |

### **Further Responses**

| C2_" <weight>"_<unit>"</unit></weight> | Prompt to unload or load the balance.                                                                   |
|----------------------------------------|----------------------------------------------------------------------------------------------------|
| C2_A                                   | Command understood and executed successfully.                                                           |
| C2_I                                   | The adjustment was aborted as, e.g. stability not attained or the procedure was aborted with the C key. |

### **Comments**

- Commands sent to the balance during the adjustment operation are not processed and responded to in the appropriate manner until the adjustment is at an end.
- Use [@ ▶ Page 9] to abort a running adjustment.

| $lack \Psi$ | C2             | Start the external adjustment              |
|-------------|----------------|--------------------------------------------|
| <b>1</b>    | C2_B           | Adjustment operation started               |
| <b>↑</b>    | C2_"0.00_g"    | Prompt to unload the balance               |
| <b>↑</b>    | C2_"2000.00_g" | Prompt to load adjustment weight 2000.00 g |
| <b>↑</b>    | C2_"0.00_g"    | Prompt to unload the balance               |
| <b>^</b>    | C2_A           | Adjustment completed successfully          |

# D – Write text to display

### Description

Use  $\ensuremath{\,{\scriptscriptstyle D}}$  to write text to the balance display.

### Syntax

### Command

| D_" <displaytext< th=""><th>&gt;"</th><th>Write text into the balance display.</th></displaytext<> | >" | Write text into the balance display. |
|----------------------------------------------------------------------------------------------------|----|--------------------------------------|
|----------------------------------------------------------------------------------------------------|----|--------------------------------------|

### **Parameter**

| Name                        | Туре   | Values | Meaning                     |
|-----------------------------|--------|--------|-----------------------------|
| <displaytext></displaytext> | String |        | Text on the balance display |

### **Comments**

### **Examples**

| Ψ        | D_"HELLO" | Write "HELLO" into the balance display             |
|----------|-----------|----------------------------------------------------|
| <b>1</b> | D_A       | The full text HELLO appears in the balance display |

### See also

Tips for programmers ▶ Page 8

# DW - Show weight

### **Description**

Writes the current weight value to the balance display using the set unit. This command is used to reset the display after using the  $[D \triangleright Page 11]$  command.

### **Syntax**

### Command

| Switch the main display to weight mode. |
|-----------------------------------------|
|-----------------------------------------|

### **Responses**

| DW_A | Command understood and executed successfully: Main display shows the current weight value. |
|------|--------------------------------------------------------------------------------------------|
| DW_I | Command understood but currently not executable.                                           |

#### Comment

• DW resets the balance display following a [D ▶ Page 11] command.

### **Example**

| $lack \Psi$ | DW   | Switch the main display to weight mode      |
|-------------|------|---------------------------------------------|
| <b>1</b>    | DW_A | Main display shows the current weight value |

#### See also

D – Write text to display ▶ Page 11

### E01 – Query of current system error state

### **Description**

This command queries severe and fatal system errors.

### **Syntax**

### Command

| E01 | Query of the current system error state. |  |
|-----|------------------------------------------|--|
|     |                                          |  |

### Responses

| E01_ <errorcode>_&lt;"ErrorMessage"&gt;</errorcode> | Current error code and message.                  |
|-----------------------------------------------------|--------------------------------------------------|
| E01_I                                               | Command understood but currently not executable. |

### **Parameters**

| Name                    | Туре    | Values    | Meaning                     |
|-------------------------|---------|-----------|-----------------------------|
| <errorcode></errorcode> | Integer | 0         | No error                    |
|                         |         | 4         | EEPROM error                |
|                         |         | 5         | Wrong cell data             |
|                         |         | 6         | No standard calibration     |
|                         |         | 7         | Program memory defect       |
|                         |         | 9         | Temperature sensor defect   |
|                         |         | 16        | Wrong load cell brand       |
|                         |         | 17        | Wrong type data set         |
|                         |         | 100       | Memory full                 |
|                         |         | 101       | Battery backup lost         |
| <"ErrorMessage">        | String  | 128 chars | Error text message in UTF-8 |

### **Comments**

- The error code and message will change as soon as the device detects an other state i.e. after a restart or reset.
- If the device is able to detect multiple error s in parallel then only the most critical error (lowest error number) is stated.

| lack lack lack | E01                           | Query of the current system error state         |
|----------------|-------------------------------|-------------------------------------------------|
| <b>1</b>       | E01_101_"BATTERY_BACKUP_LOST- | The last device error is "BATTERY BACKUP LOST - |
|                | _CHECK_DATE_TIME_SETTINGS"    | CHECK DATE TIME SETTINGS".                      |

# HA01 - Reset application / escape

### **Description**

Use HA01 to execute a reset / escape.

### Syntax

#### Command

| HAUI     | Reset application / escape. |  |
|----------|-----------------------------|--|
| Response |                             |  |
|          |                             |  |

| HA01_A | Application reset. |  |
|--------|--------------------|--|
|--------|--------------------|--|

### Comment

• It terminates all current commands and activities.

# **HA02** – Set factory settings

### **Description**

Set the factory settings,

### Syntax

### Command

| HA02     | Set factory setting of the menu and method parameters. |
|----------|--------------------------------------------------------|
| Response |                                                        |
| HA02_A   | Menu and method parameters set to factory setting.     |

### Comment

· This command terminates a drying.

# ${\bf HA03-Switch\ keypad\ on/off}$

### Description

Swich the keypad on or off,

# Syntax

### Command

| HA03_ <on off=""> Switch keypad on or off.</on> |
|-------------------------------------------------|
|-------------------------------------------------|

### Responses

| HA03_A | Command executed.                                |
|--------|--------------------------------------------------|
| HA03_L | Command understood but not executable (incorrect |
|        | parameter e.g. number, value range).             |

### **Parameters**

| Name             | Туре    | Values | Meaning                              |
|------------------|---------|--------|--------------------------------------|
| <on off=""></on> | Integer | 0      | Keypad switched off                  |
|                  |         | 1      | Keypad switched on (factory setting) |

| Ψ        | HA03_0 | Switch keypad off |
|----------|--------|-------------------|
| <b>1</b> | HA03_A | Command executed  |

# HA05 – Start / stop drying

### **Description**

Start or stop the drying,

### Syntax

### Command

| HA05_ <status> Start or stop drying.</status> | HA05_ <status></status> | Start or stop drying. |
|-----------------------------------------------|-------------------------|-----------------------|
|-----------------------------------------------|-------------------------|-----------------------|

### Responses

| HA05_A | Command executed.                                |
|--------|--------------------------------------------------|
| HA05_L | Command understood but not executable (incorrect |
|        | parameter e.g. number, value range).             |

### **Parameters**

| Name              | Туре    | Values | Meaning                       |
|-------------------|---------|--------|-------------------------------|
| <status></status> | Integer | 0      | Stop drying (will be aborted) |
|                   |         | 1      | Start drying                  |

### Comment

• Terminate current drying: with the command [HA01 ▶ Page 14].

| • | <b>V</b> | HA05_1 | Start the drying |
|---|----------|--------|------------------|
| , | <b>↑</b> | HA05_A | Command executed |

# HA06 - Trigger audio signal

### **Description**

Trigger the audio signal.

### Syntax

### Command

| HA06     | Trigger audio signal, e.g. at end of drying.  |
|----------|-----------------------------------------------|
| Response |                                               |
| HA06_A   | Command understood and executed successfully. |

# HA07 – Report instrument status change

### **Description**

Activate or deactivate device status change reporting.

### Syntax

### Commands

| HA07                  | Report instrument status change.  |
|-----------------------|-----------------------------------|
| HA07_ <onoff></onoff> | Set the instrument status change. |

### **Responses**

| HA07_A                    | Command executed.                                                                     |
|---------------------------|---------------------------------------------------------------------------------------|
| HA07_A_ <status></status> | Change of status (repeatingly).                                                       |
|                           | Command understood but not executable (incorrect parameter e.g. number, value range). |

### Comment

Also active in standby.

### **Parameter**

| Name                      | Туре    | Values     | Meaning                       |
|---------------------------|---------|------------|-------------------------------|
| <onoff> Ir</onoff>        | Integer | 0          | Switch off                    |
|                           |         | 1          | Switch on                     |
| <status> Integer</status> | 1       | Basic mode |                               |
|                           |         | 2          | Load pan and tare             |
|                           |         | 3          | Weighing-in                   |
|                           |         | 4          | Ready for start               |
|                           |         | 5          | Drying                        |
|                           |         | 6          | End of drying                 |
|                           |         | 7          | Entry                         |
|                           |         | 11         | Taring                        |
|                           |         | 12         | Weight adjustment or Test     |
|                           |         | 13         | Temperatur adjustment or Test |

### **Example**

| Ψ        | HA07_1 | Switch instrument status change on |
|----------|--------|------------------------------------|
| <b>1</b> | HA07_A | Command executed                   |

From now on, a response is sent with every status change.

| <b>^</b> | HA07_A_Status |  |
|----------|---------------|--|
|          |               |  |

| <b>^</b> | HA07_A_Status |  |
|----------|---------------|--|
| •        |               |  |
|          |               |  |

# **HA08** – Request printer records

### **Description**

Request the printer records.

### Syntax

### Commands

| HA08                    | Request printer records. |
|-------------------------|--------------------------|
| HA08_ <status></status> | Set the printer records. |

### **Responses**

| HA08_A | Command executed.                                                                     |
|--------|---------------------------------------------------------------------------------------|
| HA08_L | Command understood but not executable (incorrect parameter e.g. number, value range). |

### **Parameters**

| Name              | Туре    | Values | Meaning                     |
|-------------------|---------|--------|-----------------------------|
| <status></status> | Integer | 0      | Do not send printer records |
|                   |         | 1      | Send printer records        |

#### **Comments**

- The printer records use the 8-bit ASCII IBM table 4.
- The print interval is also effective on the host channel if the internal printer is switched off.

| <b>4</b> | HA08_1 | Request the printer records |
|----------|--------|-----------------------------|
| <b>1</b> | HA08_A | Command executed            |

# HA20 – Query of instrument status

### **Description**

Query of current instrument status.

### Syntax

### Command

| HA20 | Query instrument status. |
|------|--------------------------|
|------|--------------------------|

### Response

| HA20_A_ <status></status> | Current instrument status. |
|---------------------------|----------------------------|
|---------------------------|----------------------------|

### **Parameters**

| Name                      | Туре    | Values | Meaning                       |
|---------------------------|---------|--------|-------------------------------|
| <status> Integer</status> | Integer | 0      | Standby                       |
|                           |         | 1      | Basic mode                    |
|                           |         | 2      | Ready for taring              |
|                           |         | 3      | Weighing-in                   |
|                           |         | 4      | Ready for start               |
|                           |         | 5      | Drying                        |
|                           |         | 6      | End of drying                 |
|                           |         | 7      | Entry                         |
|                           |         | 10     | Startup                       |
|                           |         | 11     | Taring                        |
|                           |         | 12     | Weight adjustment or Test     |
|                           |         | 13     | Temperatur adjustment or Test |
|                           |         | 101    | Error 1                       |
|                           |         | 102    | Error 2                       |
|                           |         | 10n    | Error n                       |

### Comment

• With the message HA20\_A\_6 instrument status "End of drying", it is not apparent whether drying was ended correctly or terminated. This is possible only via the command [HA25 ▶ Page 23].

| $lack \Psi$ | HA20   | Query of instrument status                         |
|-------------|--------|----------------------------------------------------|
| <b>1</b>    | HA20_2 | The current instrument status is: Ready for taring |

# HA21 – Query of heating module position

### **Description**

Query of the heating module position.

### Syntax

### Command

| HA21 | Query heating module position. |
|------|--------------------------------|
|------|--------------------------------|

### Response

| HA21_A_ <status> Current heating module position.</status> |  |
|------------------------------------------------------------|--|
|------------------------------------------------------------|--|

### **Parameters**

| Name              | Туре    | Values | Meaning               |
|-------------------|---------|--------|-----------------------|
| <status></status> | Integer | 0      | Heating module closed |
|                   |         | 1      | Heating modul open    |

| Ψ        | HA21   | Query of heating module position             |
|----------|--------|----------------------------------------------|
| <b>1</b> | HA21_1 | The current heating module position is: open |

# **HA24** – Drying temperature

### Description

Query of current drying temperature.

# Syntax

### Command

| НА | 24 | Query drying temperature. |
|----|----|---------------------------|
|    |    |                           |

### Response

| HA24_A_ <temperature></temperature> | Current drying temperature in °C |
|-------------------------------------|----------------------------------|
|-------------------------------------|----------------------------------|

### Parameter

| Name                        | Туре    | Values | Meaning               |
|-----------------------------|---------|--------|-----------------------|
| <temperature></temperature> | Integer |        | Drying temperature °C |

| Ψ        | HA24       | Query of current drying temperature |
|----------|------------|-------------------------------------|
| <b>^</b> | HA24_A_105 | The drying temperature is 105 °C    |

# HA25 - Query of drying weights

### **Description**

Query of drying weight of the last or current drying.

### Syntax

HA25

### Command

|                                                                                                    | addry drying weighter                            |  |
|----------------------------------------------------------------------------------------------------|--------------------------------------------------|--|
| Responses                                                                                            |                                                  |  |
| HA25_A_ <status>_<wetweight>_<br/><currentweight>_<time></time></currentweight></wetweight></status> | Current drying weights.                          |  |
| HA25_A                                                                                               | Command understood and executed successfully.    |  |
| HA25_L                                                                                               | Command understood but not executable (incorrect |  |

parameter).

Query drying weights

### **Parameters**

| Name                            | Туре    | Values | Meaning                               |
|---------------------------------|---------|--------|---------------------------------------|
| <status></status>               | Integer | 0      | No drying exists                      |
|                                 |         | 1      | Drying running                        |
|                                 |         | 2      | Drying ended                          |
|                                 |         | 3      | Drying terminated                     |
| <wetweight></wetweight>         | Integer | 2      | Wet weight in grams                   |
| <currentweight></currentweight> | Integer | 3      | Current weight or dry weight in grams |
| <time></time>                   | Integer | 4      | Drying time (seconds)                 |

### Comment

• Together with the command [HA07 ▶ Page 17] dryings can be shown in parallel on the host.

| lack lack lack | HA25 | Query of drying weights                                                                           |
|----------------|------|---------------------------------------------------------------------------------------------------|
| <b>↑</b>       |      | Drying has been ended regularly, wet weight 12.345 g, dry weight 7.890 g, drying time 180 seconds |

| lack lack lack | HA25                   | Query of drying weights                              |
|----------------|------------------------|------------------------------------------------------|
| <b>1</b>       | HA25_A_0_0.000_0.000_0 | No drying exists, e.g. as the battery was discharged |

# HA26 - Drying data

### **Description**

Query of drying data in configurable display mode.

### **Syntax**

### **Commands**

| HA26_ <displaymode> Query drying data.</displaymode> |  |
|------------------------------------------------------|--|
|------------------------------------------------------|--|

### **Responses**

| HA26_A_ <status>_<unitid>_<br/><wetweight>_<currentweight>_<br/><result>_<duration></duration></result></currentweight></wetweight></unitid></status> | Current drying data.                                         |
|----------------------------------------------------------------------------------------------------|--------------------------------------------------------------|
| HA26_A                                                                                                    | Command understood and executed successfully.                |
| HA26_L                                                                                                    | Command understood but not executable (incorrect parameter). |

#### **Parameters**

| Name                            | Туре    | Values | Meaning                                  |
|---------------------------------|---------|--------|------------------------------------------|
| <status></status>               | Integer | 0      | No drying exists                         |
|                                 |         | 1      | Drying running                           |
|                                 |         | 2      | Drying ended                             |
|                                 |         | 3      | Drying terminated                        |
| <unitid></unitid>               | Integer | 0      | Currently set display mode               |
|                                 |         | 1      | Grams                                    |
|                                 |         | 2      | DC (dry content)                         |
|                                 |         | 3      | MC (moisture content), (factory setting) |
|                                 |         | 4      | AM (ATRO moisture content)               |
|                                 |         | 5      | AD (ATRO dry content)                    |
| <wetweight></wetweight>         | Integer | 3      | Wet weight in grams                      |
| <currentweight></currentweight> | Integer | 4      | Current weight or dry weight in grams    |
| <result></result>               | Integer | 5      | Actual result in requested display mode  |
| <duration></duration>           | Integer | 6      | Drying duration in seconds               |

### **Comments**

- If a drying is inexistent (e.g. after a RAM LOST), the parameters x3..x6 are set to 0.
- If the measuring results exceed the tolerances for ATRO result display (L-999.99 % AM or >999.99 % AD) the selected results in x2 = 4 AM or x2 = 5 AD will automatically be transferred in x2 = 3 MC or x2 = 2 DC respectively.

| lacksquare | HA26_3 | Query of drying data                                                                                                    |
|------------|--------|----------------------------------------------------------------------------------------------------|
| <b>↑</b>   |        | Drying has been ended regularly, result requested in % moisture content, wet weight 4.762 g, dry weight 3.066 g, 35.61 % moisture content, drying ended at 497 seconds |

| Ψ        | HA26_2 | Query of drying data                                                                                                    |
|----------|--------|----------------------------------------------------------------------------------------------------|
| <b>↑</b> |        | Drying is running, result requested in % dry content, wet weight 2.672 g, dry weight 2.467 g, 92.33 % dry content, drying for 143 seconds in progress |

# HA27 – Drying result

### **Description**

Query of drying result.

# Syntax

### Commands

| HA27_ <unitid> Query of drying result.</unitid> |
|-------------------------------------------------|
|-------------------------------------------------|

### Responses

| HA27_A_ <result>_<unitid></unitid></result> | Current drying result.                                                                |
|---------------------------------------------|---------------------------------------------------------------------------------------|
| HA27_A                                      | Command understood and executed successfully.                                         |
| HA27_I                                      | Command understood but currently not executable (drying in progress).                 |
| HA27_L                                      | Command understood but not executable (incorrect parameter e.g. number, value range). |

### **Parameters**

| Name              | Туре    | Values | Meaning                                  |
|-------------------|---------|--------|------------------------------------------|
| <unitid></unitid> | Integer | 0      | Currently set display mode               |
|                   |         | 1      | Grams                                    |
|                   |         | 2      | DC (dry content)                         |
|                   |         | 3      | MC (moisture content), (factory setting) |
|                   |         | 4      | AM (ATRO moisture content)               |
|                   |         | 5      | AD (ATRO dry content)                    |
| <result></result> | Integer |        | Drying result (always 7 digit number)    |

| $\mathbf{\Psi}$ | HA27_3           | Query of drying result  |
|-----------------|------------------|-------------------------|
| <b>1</b>        | HA27_A_73.25_%MC | Drying result 73.25 %MC |

# HA403 – Query/set of printer

### **Description**

Set/query the printer on or off,

### Syntax

### Commands

| HA403                   | Query of printer on or off. |
|-------------------------|-----------------------------|
| HA403_ <on off=""></on> | Set the printer on or off.  |

### **Responses**

|         | Command understood but not executable (incorrect parameter e.g. number, value range). |
|---------|---------------------------------------------------------------------------------------|
| HA403_A | Command executed.                                                                     |

### **Parameters**

| Name              | Туре    | Values | Meaning                       |
|-------------------|---------|--------|-------------------------------|
| <status></status> | Integer | 0      | Internal printer switched off |
|                   |         | 1      | Internal printer switched on  |

### Comment

• Setting the menu parameters terminates a drying.

| Ψ        | HA403_0 | Switch printer off |
|----------|---------|--------------------|
| <b>1</b> | HA403_A | Command executed   |

# HA61 – Method parameters: Unit, switch-off criteria, temperature profile

### Description

Method parameters of current measurement regarding unit, switch-off criteria and drying program.

#### **Syntax**

### Commands

| HA61_1 | Current method parameter. |
|--------|---------------------------|
| HA61_2 | Method A (only HE73)      |
| HA61_3 | Method B (only HE73)      |

### Responses

| HA61_A_ <method>_<unitid>_<br/><switchoff>_<timer>_<br/><program>_<temperature></temperature></program></timer></switchoff></unitid></method> | Current setting of the method parameters.                            |
|----------------------------------------------------------------------------------------------------|----------------------------------------------------------------------|
| HA61_A                                                                                                    | Command understood and executed successfully.                        |
| HA61_I                                                                                                    | Command understood but currently not executable (no method defined). |
| HA61_L                                                                                                    | Command understood but not executable (incorrect parameter).         |

### **Parameters**

| Name                        | Туре          | Values     | Meaning                                                            |
|-----------------------------|---------------|------------|--------------------------------------------------------------------|
| <method></method>           | Integer       | 1          | Current method                                                     |
|                             |               | 2          | Method A (only HE73)                                               |
|                             |               | 3          | Method B (only HE73)                                               |
| <unitid></unitid>           | Integer       | 1          | Grams                                                              |
|                             |               | 2          | DC (dry content)                                                   |
|                             |               | 3          | MC (moisture content), (factory setting)                           |
|                             |               | 4          | AM (ATRO moisture content)                                         |
|                             |               | 5          | AD (ATRO dry content)                                              |
| <switchoff></switchoff>     | Integer       | 1          | Switch off via timer                                               |
|                             |               | 2          | Switch-off criterion auto (weight loss per time) (factory setting) |
|                             |               | 3          | Free switch-off criterion                                          |
| <timer></timer>             | Integer       | 60<br>7200 | Set time in seconds                                                |
| <program></program>         | Integer       | 1          | Standard drying (factory setting)                                  |
|                             |               | 2          | Rapid drying                                                       |
| <temperature></temperature> | ture> Integer | 50 160     | Set temperature in °C (factory setting: 105 °C) for HE53           |
|                             |               | 50 200     | Set temperature in °C (factory setting: 105 °C) for HE73           |

| $lack \Psi$ | HA61_1                           | Query method parameters for method 1                                                              |
|-------------|----------------------------------|---------------------------------------------------------------------------------------------------|
| <b>↑</b>    | HA61_A_1_1_300_1_160_0_0_0_0_0_0 | Method parameters set: current method, display                                                    |
|             |                                  | mode grams, switch-off criterion time, timer 300 seconds, standard drying, set temperature 160 °C |

# HA63 – Query of method parameters

### Note

This command is only available for the HE73 Moisture Analyzer.

#### Description

Query of method parameters regarding display mode, switch-off criteria and drying program.

### **Syntax**

### Commands

| HA63_1 | Current method parameter. |
|--------|---------------------------|
| HA63_2 | Method A                  |
| HA63_3 | Method B                  |

### Responses

| HA63_A_ <method>_<displaymode>_<br/><switchoffcriteria>_<timer>_<br/><dryingprogram>_<dryingtemperature>_<br/><startmode></startmode></dryingtemperature></dryingprogram></timer></switchoffcriteria></displaymode></method> | Current setting of the method parameters.                            |
|----------------------------------------------------------------------------------------------------|----------------------------------------------------------------------|
| HA63_A                                                                                                    | Command understood and executed successfully.                        |
| HA63_I                                                                                                    | Command understood but currently not executable (no method defined). |
| HA63_L                                                                                                    | Command understood but not executable (incorrect parameter).         |

### **Parameters**

| Name                                               | Туре    | Values     | Meaning                                                            |
|----------------------------------------------------|---------|------------|--------------------------------------------------------------------|
| <method></method>                                  | Integer | 1          | Current method                                                     |
|                                                    |         | 2          | Method A                                                           |
|                                                    |         | 3          | Method B                                                           |
| <displaymode></displaymode>                        | Integer | 1          | Grams                                                              |
|                                                    |         | 2          | DC (dry content)                                                   |
|                                                    |         | 3          | MC (moisture content), (factory setting)                           |
|                                                    |         | 4          | AM (ATRO moisture content)                                         |
|                                                    |         | 5          | AD (ATRO dry content)                                              |
| <switchoffcriteria></switchoffcriteria>            | integer | 2          | Switch off via timer                                               |
|                                                    |         | 9          | Free switch-off criterion                                          |
|                                                    |         | 10         | Switch-off criterion auto (weight loss per time) (factory setting) |
| <timer></timer>                                    | Integer | 60<br>7200 | Set time in seconds                                                |
| <dryingprogram></dryingprogram>                    | Integer | 1          | Standard drying (factory setting)                                  |
|                                                    |         | 2          | Rapid drying                                                       |
| <pre><dryingtemperature></dryingtemperature></pre> | Integer | 50 200     | Set temperature in °C (factory setting: 105 °C)                    |
| <startmode></startmode>                            | Integer | 0          | Automatic                                                          |
|                                                    |         | 1          | Manual                                                             |

| Ψ | HA63_1 | Query method parameters for method 1 |
|---|--------|--------------------------------------|
|---|--------|--------------------------------------|

| <b>1</b> | HA63_A_1_1_300_1_160_0_0_0_0_0_0 | Method parameters set: current method, display   |
|----------|----------------------------------|--------------------------------------------------|
|          |                                  | mode grams, switch-off criterion time, timer 300 |
|          |                                  | seconds, standard drying, set temperature 160 °C |

# 10 – Currently available MT-SICS commands

### **Description**

The IO command lists all commands implemented in the present software.

All level 0 commands are listed in alphabetical order before all commands of level 1 etc.

### **Syntax**

### Command

| 10 | Send list of all implemented MT-SICS commands. |
|----|------------------------------------------------|
|----|------------------------------------------------|

### **Responses**

| <pre>I0_B_<level>_"<command/>" I0_B_<level>_"<command/>" I0_B</level></level></pre> | Number of the MT-SICS level where the command belongs to 2nd (next) command implemented.          |
|-------------------------------------------------------------------------------------|---------------------------------------------------------------------------------------------------|
| [10_A_ <level>_"<command/>"</level>                                                 | Last command implemented.                                                                         |
| 10_1                                                                                | Command understood but currently not executable (balance is currently executing another command). |

#### **Parameters**

| Name            | Туре    | Values | Meaning                                            |
|-----------------|---------|--------|----------------------------------------------------|
| <level></level> | Integer | 0      | MT-SICS level 0 (Basic set)                        |
|                 |         | 1      | MT-SICS level 1 (Elementary commands)              |
|                 |         | 2      | MT-SICS level 2 (Extended command list)            |
|                 |         | 3      | MT-SICS level 3 (Application specific command set) |
| <command/>      | String  |        | MT-SICS command                                    |

### **Comments**

### **Example**

| $oldsymbol{\Lambda}$ | 10          | Send list of commands                             |
|----------------------|-------------|---------------------------------------------------|
| <b>1</b>             | IO_B_O_"IO" | Level 0 command 10 implemented                    |
| <b>1</b>             | IO_B        |                                                   |
| <b>↑</b>             | IO_B_O_"@"  | Level 0 command [@ ▶ Page 9] (cancel) implemented |
| <b>1</b>             | IO_B_1_"D"  | Level 1 command D implemented                     |
| <b>1</b>             | IO_B        |                                                   |

### See also

@ – Cancel ▶ Page 9

### 11 - MT-SICS level and level versions

### **Description**

Query MT-SICS level and versions.

### Syntax

### Command

| I1 | Query of MT-SICS level and MT-SICS versions. |
|----|----------------------------------------------|
|----|----------------------------------------------|

### **Responses**

| <pre>I1_A_"<level>"_"<v0>"_"<v1>"_"<v2>"_ "<v3>"</v3></v2></v1></v0></level></pre> | Current MT-SICS level and MT-SICS versions.      |
|------------------------------------------------------------------------------------|--------------------------------------------------|
| I1_I                                                                               | Command understood but currently not executable. |

### **Parameters**

| Name               | Туре   | Values | Meaning                                        |
|--------------------|--------|--------|------------------------------------------------|
| <level></level>    | String | 0      | MT-SICS level 0                                |
|                    |        | 01     | MT-SICS level 0 and 1                          |
|                    |        | 012    | MT-SICS level 0, 1 and 2                       |
|                    |        | 03     | MT-SICS level 0 and 3                          |
|                    |        | 013    | MT-SICS level 0, 1 and 3                       |
|                    |        | 0123   | MT-SICS level 0, 1, 2, and 3                   |
|                    |        | 3      | Application device with MT-SICS level 3        |
| <v0><v3></v3></v0> | String |        | MT-SICS versions of the related level (0 to 3) |

### Comment

• The command [114 ▶ Page 38] provides more comprehensive and detailed information.

### Example

| $oldsymbol{\Psi}$ | I1     | Query the current MT-SICS level and version                          |
|-------------------|--------|----------------------------------------------------------------------|
| <b>↑</b>          | F O II | Level 0-3 is implemented and the according version numbers are shown |

### See also

114 – Device information ▶ Page 38

### **I2** – Device data (Type and capacity)

### **Description**

Use I2 to query the device data (type and capacity), including the weighing capacity. The response is output as a whole string.

### **Syntax**

### Command

| I2 | Query of the balance data. |  |
|----|----------------------------|--|
|----|----------------------------|--|

### **Responses**

| I2_A_" <type>_<capacity>_<unit>"</unit></capacity></type> | Balance type and capacity.                                                                                      |
|-----------------------------------------------------------|----------------------------------------------------------------------------------------------------|
|                                                           | Command understood but currently not executable (balance is currently executing another command, e.g. taring) . |

### **Parameters**

| Name                  | Туре   | Values | Meaning                             |
|-----------------------|--------|--------|-------------------------------------|
| <type></type>         | String |        | Type of balance or weigh module     |
| <capacity></capacity> | String |        | Capacity of balance or weigh module |
| <unit></unit>         | String |        | Weight unit                         |

### **Comments**

- With DeltaRange balances, the last decimal place is available only in the fine range.
- The number of characters of "text" depends on the balance type and capacity.

### **Example**

### See also

114 – Device information ▶ Page 38

# 13 – Software version number and type definition number

### **Description**

Provides the software version number and the type definition number.

#### Syntax

### Command

| 13 | Query of the balance Software version and type |
|----|------------------------------------------------|
|    | definition number.                             |

### **Responses**

| I3_A_" <software>_<tdnr>"</tdnr></software> | Balance Software version and type definition number.                                             |
|---------------------------------------------|--------------------------------------------------------------------------------------------------|
| 13_1                                        | Command understood but currently not executable (balance is currently executing another command, |
|                                             | e.g. taring).                                                                                    |

#### **Parameters**

| Name                  | Туре   | Values | Meaning                       |
|-----------------------|--------|--------|-------------------------------|
| <software></software> | String |        | Software (Firmware) version   |
| <tdnr></tdnr>         | String |        | TDNR = Type Definition Number |

### Comments

• More detailed information is available with [114 ▶ Page 38].

### **Example**

| <b>\</b> | 13                          | Query of the Software version number(s) and type definition number |
|----------|-----------------------------|--------------------------------------------------------------------|
| <b>1</b> | I3_A_"4.10_10.28.0.493.142" | 4.10: Software version number                                      |
|          |                             | 10.28.0.493.142: Type definition number                            |

### See also

114 – Device information ▶ Page 38

# 14 - Serial number

#### **Description**

Use I4 to query the serial number of the balance. In the case of balances, the serial number of the terminal is output.

#### **Syntax**

#### Command

| I4 | Query of the serial number. |  |
|----|-----------------------------|--|
|----|-----------------------------|--|

#### **Responses**

| I4_A_" <snr>"</snr> | Serial number.                                    |
|---------------------|---------------------------------------------------|
| I4_I                | Command not understood, not executable at present |
|                     | Command understood but currently not executable   |
|                     | (balance is currently executing another command,  |
|                     | e.g. initial zero setting).                       |

#### **Parameter**

| Name        | Туре   | Values | Meaning       |
|-------------|--------|--------|---------------|
| <snr></snr> | String |        | Serial number |

#### **Comments**

- The serial number agrees with that on the model plate and is different for every balance.
- The serial number can be used, for example, as a device address in a network solution.
- The balance response to 14 appears unsolicited after switching on and after the cancel command [@ ▶ Page 9].
- More detailed information is available with [114 ▶ Page 38].

#### **Example**

| $lack \Psi$ | 14                | Query of the serial number       |
|-------------|-------------------|----------------------------------|
| <b>↑</b>    | I4_A_"B021002593" | The serial number is: B021002593 |

# See also

- @ Cancel ▶ Page 9
- 114 Device information ▶ Page 38

# 15 - Software material number

# **Description**

Use 15 to query the software material number.

#### **Syntax**

#### Command

| Query of the SW-identification number. |  |
|----------------------------------------|--|
|----------------------------------------|--|

# **Responses**

| I5_A_" <swid>"</swid> | SW-identification number with index.                                                                           |
|-----------------------|----------------------------------------------------------------------------------------------------|
|                       | Command understood but currently not executable (balance is currently executing another command, e.g. taring). |

#### **Parameter**

| Name          | Туре   | Values | Meaning                             |
|---------------|--------|--------|-------------------------------------|
| <swid></swid> | String |        | SW-Identification number with index |

#### **Comments**

- The SW-Identification number is unique for every Software. It consists of a 8 digit number and an alphabetic character as an index
- More detailed information is available with [114 ▶ Page 38].

# **Example**

| $oldsymbol{\Psi}$ | 15               | Query of the SW-identification number          |  |
|-------------------|------------------|------------------------------------------------|--|
| <b>1</b>          | I5_A_"12121306C" | 12121306C: SW-identification number with index |  |

#### See also

114 – Device information ▶ Page 38

# 111 - Model designation

# **Description**

This command is used to output the model designation.

# **Syntax**

#### Command

| I11 | Query of the current balance or weigh module type. |
|-----|----------------------------------------------------|
|     |                                                    |

# **Responses**

| I11_A_" <model>"</model> | Current balance or weigh module type.             |
|--------------------------|---------------------------------------------------|
|                          | Type can not be transferred at present as another |
|                          | operation is taking place.                        |

#### **Parameter**

| Name            | Туре   | Values | Meaning                      |
|-----------------|--------|--------|------------------------------|
| <model></model> | String |        | Balance or weigh module type |

#### **Comments**

- A sequence of maximum 20 alphanumeric characters is possible as <Model>.
- The following abbreviations used in model designations are relevant to MT-SICS:

DR = Delta Range.

DU = Dual Range.

/M, /A = Approved balance or weigh module.

| $lack \Psi$ | I11          | Query of the current balance type |
|-------------|--------------|-----------------------------------|
| <b>1</b>    | I11_A_"He73" | The balance is an HE73            |

# 114 - Device information

# **Description**

This command is used to output detailed information about the device. All components – including optional accessories – are taken into account and the associated data is output.

#### **Syntax**

#### Command

| I14_ <no></no> | Query of the current balance information. |
|----------------|-------------------------------------------|
|----------------|-------------------------------------------|

#### **Responses**

| I14_A_ <no>_<index>_"<info>"</info></index></no> | Current balance information.                                 |
|--------------------------------------------------|--------------------------------------------------------------|
| I14_I                                            | Command understood but currently not executable.             |
|                                                  | Command understood but not executable (incorrect parameter). |

#### **Parameters**

| Name            | Туре    | Values                             | Meaning                                                 |
|-----------------|---------|------------------------------------|---------------------------------------------------------|
| <no></no>       | Integer | 0                                  | Instrument configuration                                |
|                 |         | 1                                  | Instrument description                                  |
|                 |         | 2                                  | SW-identification number                                |
|                 |         | 3                                  | SW version                                              |
|                 |         | 4                                  | Serial number                                           |
|                 |         | 5                                  | TDNR number                                             |
| <index></index> | Integer |                                    | Index of instrument module                              |
| <info></info>   | String  | <bridge></bridge>                  | Weighing bridge information corresponding to <no></no>  |
|                 |         | <terminal></terminal>              | Balance terminal information corresponding to <no></no> |
|                 |         | <option></option>                  | Balance option information corresponding to <no></no>   |
|                 |         | <balance></balance>                | Balance information corresponding to <no></no>          |
|                 |         | <printer></printer>                | Printer information corresponding to $<$ N $>$          |
|                 |         | <second<br>Display&gt;</second<br> | Second Display information corresponding to <no></no>   |

#### **Comments**

- The response to the query of instrument configuration can comprise one or more lines (compact balances, bridges with/without terminal etc.)
- The description of an option is the language-independent product name, e.g. "RS232-Option".
- If there are several modules of the same kind, the descriptions have an appendix, comprising of a hyphen and a number. Examples: <Option-1>, <Option-2>.

| ipies                    |                                                                                                    |
|--------------------------|----------------------------------------------------------------------------------------------------|
| I14_0                    | Query of the current balance information                                                                                                    |
| I14_B_0_1_"Bridge"       | Bridge                                                                                                    |
| I14_B_0_2_"Terminal"     | Terminal                                                                                                    |
| I14_A_0_3_"Option"       | Option                                                                                                    |
| 114_1                    | Query of the current instrument descriptions                                                                                                    |
| I14_B_1_1_"X205T"        | Bridge is a X205T                                                                                                    |
| I14_B_1_2_"PAT"          | Excellence Plus Terminal                                                                                                    |
| I14_A_1_3_"RS232_Option" | RS232 Option                                                                                                    |
| 114_2                    | Query of the current SW-identification numbers                                                                                                    |
| I14_B_2_1_"11670123A"    | SW-identification number of the bridge is 11680123A                                                                                                    |
| I14_B_2_2_"11670456B"    | SW-identification number of the terminal is 11680456B                                                                                                    |
| I14_A_2_3_"11670789B"    | SW-identification number of the option is 11680789B                                                                                                    |
| I14_3                    | Query of the current software versions                                                                                                    |
| I14_B_3_1_"4.23"         | Version of the bridge software is 4.23                                                                                                    |
| I14_B_3_2_"4.10"         | Version of the terminal software is 4.10                                                                                                    |
| I14_A_3_3_"1.01"         | Version of the RS232 option software is 1.01                                                                                                    |
| 114_4                    | Query of the serial numbers                                                                                                    |
| I14_B_4_1_"0123456789"   | Serial number of the bridge                                                                                                    |
| I14_B_4_2_"1234567890"   | Serial number of the terminal                                                                                                    |
| I14_A_4_3_"2345678901"   | Serial number of the RS232 option                                                                                                    |
| 114_5                    | Query of the type definition numbers                                                                                                    |
| I14_B_5_1_"1.2.3.4.5"    | type definition number of the bridge                                                                                                    |
| I14_B_5_2_"1.2.3.4.5"    | type definition number of the terminal                                                                                                    |
| I14_A_5_3_"1.2.3.4.5"    | type definition number of the RS232 option                                                                                                    |
|                          | I14_0 I14_B_0_1_"Bridge" I14_B_0_2_"Terminal" I14_A_0_3_"Option"  I14_1 I14_B_1_1_"X205T" I14_B_1_2_"PAT" I14_A_1_3_"RS232_Option"  I14_2 I14_B_2_1_"11670123A"  I14_B_2_2_"11670456B"  I14_B_3_1_"4.23" I14_B_3_1_"4.23" I14_B_3_2_"4.10" I14_A_3_3_"1.01"  I14_4 I14_B_4_1_"0123456789" I14_B_4_1_"01234567890" I14_B_4_2_"1234567890" I14_B_4_3_"2345678901"  I14_5 I14_B_5_1_"1.2.3.4.5" I14_B_5_1_"1.2.3.4.5" |

# 133 - Get service counter

# Description

133 returns the service counter without breaking the approval seal. The service counter is increased after a successful service calibration or service linearization.

# **Syntax**

#### Command

# Responses

| I33_A_Counter | Current service counter.                         |
|---------------|--------------------------------------------------|
| I33_I         | Command understood but currently not executable. |

# **Parameter**

| Name                | Туре    | Values | Meaning                   |
|---------------------|---------|--------|---------------------------|
| <counter></counter> | Integer |        | Status of service counter |

| Ψ        | 133      | Query of the service counter     |
|----------|----------|----------------------------------|
| <b>1</b> | I33_A_37 | The actual service counter is 37 |

# 151 - Power up time

#### **Description**

This command is a read only command that delivers the power up time of the microprocessor. The availability and the response of this command depend on the timing function of the microprocessor. If no timing function is available this command is also not available. If the timing function is not running this command will always respond with the initial values. If the timing function is halted, the response of this command is the last timing information.

# **Syntax**

#### Command

| Query of the power up time. |
|-----------------------------|
|-----------------------------|

#### **Responses**

| I51_A_ <days>_<houre>_<min-<br>utes&gt;_<seconds></seconds></min-<br></houre></days> | Power up time data.                              |
|--------------------------------------------------------------------------------------|--------------------------------------------------|
| I51_I                                                                                | Command understood but currently not executable. |

#### **Parameters**

| Name                | Туре    | Values     | Meaning               |
|---------------------|---------|------------|-----------------------|
| <days></days>       | Integer | 0<br>65535 | Power up time days    |
| <houre></houre>     | Integer | 0 23       | Power up time hours   |
| <minutes></minutes> | Integer | 0 59       | Power up time minutes |
| <seconds></seconds> | Integer | 0 59       | Power up time seconds |

#### **Comments**

The power up time is counted up as long as the microprocessor has power. The power up time is zero
after a power loss. The power up time is not touched by a restart or reset of the microprocessor. To
handle the restart or reset effects, the time information is stored immediately before the restart or reset
function is executed.

| Ψ        | 151                | Request the power up time data            |
|----------|--------------------|-------------------------------------------|
| <b>1</b> | I51_A_1456_17_3_37 | The power up time is 1456 days 17 hours 3 |
|          |                    | minutes and 37 seconds                    |

# 155 – Query menu version

# **Description**

This command queries the menu version of the device SW.

#### **Syntax**

# Commands

| I55   | Query the menu version. |
|-------|-------------------------|
| I55_A | Set the menu version.   |

#### **Responses**

| I55_A_ <version></version> | Current menu version.                                        |
|----------------------------|--------------------------------------------------------------|
| I55_I                      | Command understood but currently not executable.             |
|                            | Command understood but not executable (incorrect parameter). |

# **Parameter**

| Name                | Туре    | Values | Meaning       |
|---------------------|---------|--------|---------------|
| <version></version> | Integer |        | Menu version. |

#### **Comments**

- The menu structure consists of menu item, menu item value range and menu item level.
- The menu version is model dependent.

| Ψ        | 155     | Query the menu version |
|----------|---------|------------------------|
| <b>1</b> | I55_A_3 | The menu version is 3  |

# M31 – Operating mode after restart

Use M31 to set the operating mode of the device following restart.

# **Description**

# Syntax

# Commands

|                    | Query of the current operating mode following restart. |
|--------------------|--------------------------------------------------------|
| M31_ <mode></mode> | Set the operating mode following restart.              |

# **Responses**

| M31_A_ <mode></mode> | Current settings of operating mode following restart.  |
|----------------------|--------------------------------------------------------|
| M31_A                | Command understood and executed successfully.          |
|                      | Command understood but not executable (not permitted). |

# **Parameter**

| Name          | Туре    | Values | Meaning         |
|---------------|---------|--------|-----------------|
| <mode></mode> | Integer | 0      | User mode       |
|               |         | 1      | Production mode |
|               |         | 2      | Service mode    |
|               |         | 3      | Diagnose mode   |

#### Comment

• Customer can only use the User- and Diagnose mode. All other settings will give a M31\_L response.

| Ψ        | M31     | Query of the current operating mode following restart |
|----------|---------|-------------------------------------------------------|
| <b>1</b> | M31_A_0 | The current operating mode following restart is:      |
|          |         | Usermode                                              |

# M46 - Query/set interval print

#### **Description**

Simulation of a print key press on a regular time base. The simulation is active as long as the interval time is not set to zero and the balance is switched on. The simulation is stopped when the interval time is set to zero. The simulation starts to count down the time interval set by this command immediately after the command has been acknowledged. The first print key press simulation is executed after the first time the interval time has elapsed. After the interval time has elapsed, the print key press is executed, the interval time is reset and the countdown restarted. Once the print interval time has been set, the countdown is also started when the balance is switched on and the balance is ready to weigh. The target is to have periodical print outs of the current weight on the pan. Therefore the simulation is stopped during the setup of the balance or application etc.

#### **Syntax**

#### **Commands**

| M46       | Query of the current print interval time in seconds. |
|-----------|------------------------------------------------------|
| M46_Value | Set the current print interval time in seconds.      |

#### **Responses**

| M46_A_Value | Current print interval time in seconds.                      |
|-------------|--------------------------------------------------------------|
| M46_A       | Command understood and executed successfully.                |
| M46_I       | Command understood but currently not executable.             |
| M46_L       | Command understood but not executable (incorrect parameter). |

#### **Parameter**

| Name            | Туре    | Values                   | Meaning                   |
|-----------------|---------|--------------------------|---------------------------|
| <value></value> | Integer | 0                        | Interval off              |
|                 |         | 30                       | Interval time 30 seconds  |
|                 | 60      | Interval time 60 seconds |                           |
|                 |         | 120                      | Interval time 120 seconds |
|                 |         | 300                      | Interval time 300 seconds |

| $lack \Psi$ | M46      | Read the currently set interval time        |
|-------------|----------|---------------------------------------------|
| <b>1</b>    | M46_A_60 | The current set interval time is 60 seconds |

| lack lack lack | M46_120 | Set the interval time                         |
|----------------|---------|-----------------------------------------------|
| <b>1</b>       | M46_A   | The interval time has been set to 120 seconds |

# M90 – Query/set logical channels

# Description

This command queries and sets the connection parameters for logical channels.

#### **Syntax**

# Commands

| M90                                                           | Query the connection parameters of all available logical channels.   |
|---------------------------------------------------------------|----------------------------------------------------------------------|
| M90_No                                                        | Query settings of a single logical channel.                          |
| M90_No_LogicalDevice_Baud_DataBit_<br>Parity_Stopbit_DataFlow | Set the settings for a specified serial interface with device index. |

# Responses

| M90_B_No_LogicalDevice_Baud_DataBit_<br>Parity_Stopbit_DataFlow | Current connection parameters of the first available logical channel. |
|-----------------------------------------------------------------|-----------------------------------------------------------------------|
| M90_A_No_LogicalDevice_Baud_DataBit_ Parity_Stopbit_DataFlow    | Current connection parameters of the last available logical channel.  |
| M90_A_No_LogicalDevice_Baud_DataBit_<br>Parity_Stopbit_DataFlow | Current connections parameters of a single available logical channel. |
| M90_A                                                           | Command understood and executed successfully.                         |
| M90_I                                                           | Command understood but currently not executable.                      |
| M90_L                                                           | Command understood but not executable (incorrect parameter).          |

#### **Parameters**

| Name                            | Туре            | Values | Meaning               |
|---------------------------------|-----------------|--------|-----------------------|
| <no></no>                       | Integer         | 0      | RS interface 1        |
| <logicaldevice></logicaldevice> | Integer         | 0      | Printer 24            |
| <baud></baud>                   | Integer         | 0      | 1200 baud             |
|                                 |                 | 1      | 2400 baud             |
|                                 |                 | 2      | 4800 baud             |
|                                 |                 | 3      | 9600 baud             |
|                                 |                 | 4      | 19200 baud            |
|                                 |                 | 5      | 38400 baud            |
| <databit></databit>             | Integer         | 0      | 7 data bits           |
|                                 |                 | 1      | 8 data bits           |
| <parity></parity>               | ity> Integer    | 0      | No parity             |
|                                 |                 | 1      | Even parity           |
|                                 |                 | 2      | Odd parity            |
|                                 |                 | 3      | Mark                  |
|                                 |                 | 4      | Space                 |
| <stopbit></stopbit>             | bit> Integer    | 0      | 1 stop bit            |
|                                 |                 | 1      | 2 stop bits           |
| <dataflow></dataflow>           | taFlow> Integer | 0      | No data flow control  |
|                                 |                 | 1      | Software (Xon / Xoff) |
|                                 |                 | 2      | Hardware (RTS / CTS)  |

| <b>\</b> | M90                   | Query the connection parameters of all available logical channels                        |
|----------|-----------------------|------------------------------------------------------------------------------------------|
| <b>↑</b> | M90_B_0_0_3_1_0_0_1   | RS Interface 1; Printer 24: 9600 bd, 8 bits, no parity, 1 stop bits, software handshake  |
| <b>↑</b> | M90_B_0_0_1_0_1_1_1_0 | RS Interface 1; Printer 24: 2400 bd, 7 bit, even parity, 2 stop bits, software handshake |

| <b>\</b> | M90_0_1_0_1_0_0_1 | Set the printer channel on RS interface 1 to 1200 baud, 8 data bits, No parity, 1 stop bit, Software (Xon / Xoff) |
|----------|-------------------|----------------------------------------------------------------------------------------------------|
| <b>↑</b> | M90_A             | Printer channel on RS interface 1 is set to 1200 bd, 8 bits, no parity, 1 stop bit, software handshake            |

# M91 – Query/set end of line settings for logical channels

# **Description**

This command queries and sets end of line settings of logical channels.

# Syntax

# Commands

| M91                      | Query the end of line settings of all logical channels. |
|--------------------------|---------------------------------------------------------|
| M91_No                   | Query of the specific logical channels.                 |
| M91_No_LogicalDevice_EOL | Set the settings for a specified serial interface with  |
|                          | given device index.                                     |

# Responses

| M91_B_No_LogicalDevice_EOL | Current the end of line setting of the first logical channel.    |
|----------------------------|------------------------------------------------------------------|
| M91_A_No_LogicalDevice_EOL |                                                                  |
|                            | Current the end of line setting of the last logical channel.     |
| M91_A_No_LogicalDevice_EOL | Current the end of line setting of the specific logical channel. |
| M91_A                      | Command understood and executed successfully.                    |
| M91_I                      | Command understood but currently not executable.                 |
| M91_L                      | Command understood but not executable (incorrect parameter).     |

#### **Parameters**

| Name                            | Туре    | Values | Meaning                                    |
|---------------------------------|---------|--------|--------------------------------------------|
| <no></no>                       | Integer | 0      | RS interface 1                             |
| <logicaldevice></logicaldevice> | Integer | 0      | Printer 24                                 |
| <eol></eol>                     | Integer | 0      | <cr lf=""> carriage return, line feed</cr> |
|                                 |         | 1      | <cr> carriage return</cr>                  |
|                                 |         | 2      | <lf> line feed</lf>                        |

# Comment

• All parameter settings are dependent on model.

| Ψ        | M91         | Query the end of line settings of all logical channels |
|----------|-------------|--------------------------------------------------------|
| <b>1</b> | M91_B_0_0_0 | RS Interface 1; Printer 24: <cr lf=""></cr>            |

| $lack \Psi$ | M91_0_0_0 | Set the printer channel on RS interface 1 to <cr lf=""></cr> |
|-------------|-----------|--------------------------------------------------------------|
| <b>1</b>    | M91_A     | Printer channel on RS interface 1 is set to <cr lf=""></cr>  |

# PWR - Switch on / Switch off

# **Description**

Use PWR to switch the balance on or off. When it is switched off, standby mode is activated.

# Syntax

#### Command

| PWR_ <onoff></onoff> | Switch the balance on or off. |
|----------------------|-------------------------------|
|----------------------|-------------------------------|

# Responses

| PWR_A                         | Balance has been switched off successfully.                                                                                                    |
|-------------------------------|----------------------------------------------------------------------------------------------------|
| PWR_A_<br>I4_A_" <snr>"</snr> | Balance with the serial number "SNR" has been switched on successfully <b>see</b> [14 > Page 35].                                                    |
| PWR_I                         | Command understood but currently not executable (balance is currently executing another command, e.g. taring, or application is not in Home screen). |
| PWR_L                         | Command understood but not executable.                                                                                                    |

#### **Parameter**

| Name            | Туре    | Values | Meaning                         |
|-----------------|---------|--------|---------------------------------|
| <onoff></onoff> | Integer | 0      | Set the balance to standby mode |
|                 |         | 1      | Switch the balance on           |

#### Comment

• The balance response to [I4 ▶ Page 35] appears unsolicited after switching the balance on.

# **Example**

| $lack \Psi$ | PWR_1             | Switch the balance on                         |
|-------------|-------------------|-----------------------------------------------|
| <b>1</b>    | PWR_A             | The balance has been switched on successfully |
| <b>1</b>    | I4_A_"0123456789" | The serial number is shown                    |

# See also

14 – Serial number ▶ Page 35

# S – Stable weight value

#### **Description**

Use  ${ iny S}$  to send a stable weight value, along with the host unit, from the balance to the connected communication partner via the interface.

### **Syntax**

#### Command

| Send the current stable net weight value. |  |
|-------------------------------------------|--|
|-------------------------------------------|--|

#### **Responses**

| S_S_ <weightvalue>_<unit></unit></weightvalue> | Current stable weight value in unit actually set under host unit.                                                                                       |
|------------------------------------------------|----------------------------------------------------------------------------------------------------|
| S_I                                            | Command understood but currently not executable (balance is currently executing another command, e.g. taring, or timeout as stability was not reached). |
| S_L                                            | Command understood but not executable (incorrect parameter).                                                                                            |
| S_+                                            | Balance in overload range.                                                                                                    |
| S                                              | Balance in underload range.                                                                                                    |
| S_S_ <errorcode></errorcode>                   | Error occurred, <b>see</b> Specific Error Messages on Weight Response                                                                                   |

#### **Parameters**

| Name                        | Туре   | Values | Meaning                                        |
|-----------------------------|--------|--------|------------------------------------------------|
| <weightvalue></weightvalue> | Float  |        | Weight value                                   |
| <unit></unit>               | String |        | Currently displayed unit                       |
| <errorcode></errorcode>     | String |        | see Specific Error Messages on Weight Response |

#### **Comments**

- The duration of the timeout depends on the balance type.
- The weight value is formatted as a right aligned string with 10 characters including the decimal point. For details, please refer to Format of Responses with Weight Value.
- To send the stable weight value in actually displayed unit, see SU.
- The draft shield closes with this command, when the "Door function" is set on "Automatic". It opens after sending a stable weight.

| lack lack lack | S          | Send a stable weight value                        |
|----------------|------------|---------------------------------------------------|
| <b>1</b>       | S_S50.00_g | The current, stable ("S") weight value is 50.00 g |

# SI – Weight value immediately

#### **Description**

Use SI to immediately send the current weight value, along with the host unit, from the balance to the connected communication partner via the interface.

### **Syntax**

#### Command

| SI | Send the current net weight value, irrespective of |  |
|----|----------------------------------------------------|--|
|    | balance stability.                                 |  |

#### **Responses**

| S_S_ <weightvalue>_<unit></unit></weightvalue> | Stable weight value in unit actually set under host unit.                                                      |
|------------------------------------------------|----------------------------------------------------------------------------------------------------|
| S_D_ <weightvalue>_<unit></unit></weightvalue> | Non-stable (dynamic) weight value in unit actually set under host unit.                                        |
| S_I                                            | Command understood but currently not executable (balance is currently executing another command, e.g. taring). |
| S_L                                            | Command understood but not executable (incorrect parameter).                                                   |
| S_+                                            | Balance in overload range.                                                                                     |
| S                                              | Balance in underload range.                                                                                    |
| S_S_ <errorcode></errorcode>                   | Error occurred, <b>see</b> Specific Error Messages on Weight Response                                          |

#### **Parameters**

| Name                        | Туре   | Values | Meaning                                        |
|-----------------------------|--------|--------|------------------------------------------------|
| <weightvalue></weightvalue> | Float  |        | Weight value                                   |
| <unit></unit>               | String |        | Currently displayed unit                       |
| <errorcode></errorcode>     | String |        | see Specific Error Messages on Weight Response |

#### **Comments**

- The balance response to the command SI with the last internal weight value (stable or dynamic) before receipt of the command SI.
- To send weight value immediately in actually displayed unit, see SIU.
- The weight value is formatted as a right aligned string with 10 characters including the decimal point. For details, please refer to Format of Responses with Weight Value.

| lack lack lack | SI        | Send current weight value                                           |
|----------------|-----------|---------------------------------------------------------------------|
| <b>↑</b>       | S_D8.07_g | The weight value is unstable (dynamic, "D") and is currently 8.07 g |

# SIR – Weight value immediately and repeat

# Description

Use SIR to immediately send the current weight value, along with the host unit, from the balance to the connected communication partner via the interface, but this time on a continuous basis.

#### **Syntax**

#### Command

| SIR | Send the net weight values repeatedly, irrespective |
|-----|-----------------------------------------------------|
|     | of balance stability.                               |

#### **Responses**

| S_S_ <weightvalue>_<unit></unit></weightvalue> | Stable weight value in unit actually set under host unit.                                                      |
|------------------------------------------------|----------------------------------------------------------------------------------------------------|
| S_D_ <weightvalue>_<unit></unit></weightvalue> | Non-stable (dynamic) weight value in unit actually set under host unit.                                        |
| S_I                                            | Command understood but currently not executable (balance is currently executing another command, e.g. taring). |
| S_L                                            | Command understood but not executable (incorrect parameter).                                                   |
| S_+                                            | Balance in overload range.                                                                                     |
| S                                              | Balance in underload range.                                                                                    |
| S_S_ <errorcode></errorcode>                   | Error occurred, <b>see</b> Specific Error Messages on Weight Response                                          |

#### **Parameters**

| Name                        | Туре   | Values | Meaning                                        |
|-----------------------------|--------|--------|------------------------------------------------|
| <weightvalue></weightvalue> | Float  |        | Weight value                                   |
| <unit></unit>               | String |        | Currently displayed unit                       |
| <errorcode></errorcode>     | String |        | see Specific Error Messages on Weight Response |

#### **Comments**

- SIR is overwritten by the commands [S ▶ Page 49], [SI ▶ Page 50], SR, [@ ▶ Page 9] and hardware break and hence cancelled.
- To send weight value in actually displayed unit, see SIRU.
- The number of weight values per second can be configured using UPD.
- The weight value is formatted as a right aligned string with 10 characters including the decimal point. For details, please refer to Format of Responses with Weight Value.

| Ψ        | SIR       | Send current weight values at intervals          |
|----------|-----------|--------------------------------------------------|
| <b>^</b> | S_D8.07_g | The balance sends stable ("S") or unstable ("D") |
| <b>1</b> | S_D8.08_g | weight values at intervals                       |
| <b>1</b> | S_S8.09_g |                                                  |
| <b>1</b> | S_S8.09_g |                                                  |
| <b>1</b> | S_D8.87_g |                                                  |
| <b>1</b> | s         |                                                  |

# See also

- S Stable weight value ▶ Page 49
- SI Weight value immediately ▶ Page 50
- @ Cancel ▶ Page 9

# Z – Zero

# **Description**

Use z to set a new zero; all weight values (including the tare weight) will be measured relative to this zero. After zeroing has taken place, the following values apply: tare weight = 0; net weight (= gross weight) = 0.

### **Syntax**

#### Command

| Z | Zero the balance. |
|---|-------------------|
|   |                   |

#### **Responses**

| Z_A | Zero setting successfully performed. Gross, net and tare = 0.                                                                                           |
|-----|----------------------------------------------------------------------------------------------------|
| Z_I | Command understood but currently not executable (balance is currently executing another command, e.g. taring, or timeout as stability was not reached). |
| Z_+ | Upper limit of zero setting range exceeded.                                                                                                    |
| Z   | Lower limit of zero setting range exceeded.                                                                                                    |

# **Comments**

- The zero point determined during switching on is not influenced by this command, the measurement ranges remain unchanged.
- The duration of the timeout depends on the balance type.
- The tare memory is cleared after zero setting.

| Ψ        | Z   | Zero                   |
|----------|-----|------------------------|
| <b>1</b> | Z_A | Zero setting performed |

# ZI - Zero immediately

# **Description**

Use  $\mathtt{ZI}$  to set a new zero immediately, regardless of balance stability. All weight values (including the tare weight) will be measured relative to this zero. After zeroing has taken place, the following values apply: tare weight = 0; net weight (= gross weight) = 0.

# **Syntax**

#### Command

| ZI | Zero the balance immediately regardless the stability |
|----|-------------------------------------------------------|
|    | of balance.                                           |

#### **Responses**

|      | Re-zero performed under non-stable (dynamic) conditions.                                                       |
|------|----------------------------------------------------------------------------------------------------|
| ZI_S | Re-zero performed under stable conditions.                                                                     |
|      | Command understood but currently not executable (balance is currently executing another command, e.g. taring). |
| ZI_+ | Upper limit of zero setting range exceeded.                                                                    |
| ZI   | Lower limit of zero setting range exceeded.                                                                    |

#### **Comments**

- This command is not supported by approved balances.
- The zero point determined during switching on is not influenced by this command, the measurement ranges remain unchanged.
- The tare memory is cleared after zero setting.

| lack lack lack | ZI   | Zero immediately                             |  |
|----------------|------|----------------------------------------------|--|
| <b>1</b>       | ZI_D | Re-zero performed under non-stable (dynamic) |  |
|                |      | conditions                                   |  |

# 3 What if ...?

Tips from actual practice when the communication between the system (e.g. computer) and the Moisture Analyzer does not function.

#### Establishing the communication

Test whether the unidirectional operation is working.

Switch the Moisture Analyzer off with the "Off" key and then on again with the "On" key.

The Moisture Analyzer must now send identification string [I4 ▶ Page 35], e.g. 14\_A\_"0123456789". If this is not the case, check the following points.

#### Connection

For RS232 communication, at least three connecting lines are needed:

- Data line from the weigh module/balance (TxD signal).
- Data line to the weigh module/balance (RxD signal).
- Signal ground line (GNDINT).

Make sure that all these connections are in order. Check the connector pin assignment of the connection cables.

#### Interface parameters

For the transmission to function properly, the settings of the following parameters must match at both the computer and the Moisture Analyzer:

- Baud rate (send/receive rate)
- Number of data bits
- Parity bit

Check the settings at both devices.

#### Handshake

For control of the transmission, in part separate connection lines are used (CTS/DTR). If these lines are missing or wrongly connected, the computer or Moisture Analyzer can not send or receive data.

Check whether the weigh module/balance is prevented from transmitting by handshake lines (CTS or DTR). Set the parameter "protocol" for the Moisture Analyzer and the peripheral device to "No Handshake" or "none". The handshake lines now have no influence on the communication.

#### Characters are not displayed correctly

In order to display ASCII characters >127 dec., ensure that 8-bit communication is taking place.

MT-SICS Interface Commands What if...?

What if...? MT-SICS Interface Commands

# Index

| A                   |    | D           |    |
|---------------------|----|-------------|----|
| Adjustment          |    | Display     |    |
| C2                  | 10 | D           | 11 |
| В                   |    | DW          | 12 |
| Balance Information |    | E01         | 13 |
| HA61                | 20 | PWR         | 48 |
|                     | 28 | Drying      |    |
| HA63                | 29 | HA24        | 22 |
| 10                  | 31 | HA25        | 23 |
| 11                  | 32 | HA26        | 24 |
| 11 1                | 37 | HA27        | 26 |
| 114                 | 38 | S           |    |
| 12                  | 33 |             |    |
| 13                  | 34 | Status      |    |
| 133                 | 40 | HAO7        | 17 |
| 14                  | 35 | HA20        | 20 |
| 15                  | 36 | HA21        | 21 |
| 151                 | 41 | 10          | 31 |
| M31                 | 43 | PWR         | 48 |
| Balance Settings    |    | T           |    |
| HAO1                | 14 |             |    |
| HAO2                | 14 | Terminal    |    |
| HAO3                | 15 | see Display | 11 |
| HA05                | 16 | W           |    |
| HA06                | 17 | Weighing    |    |
| HA08                | 19 | S           | 49 |
| HA403               | 27 | SI          | 50 |
| M46                 | 44 | SIR         | 51 |
| M90                 | 45 |             | •  |
| M91                 | 47 | <b>Z</b>    |    |
| С                   |    | Zeroing     |    |
|                     |    | Z           | 53 |
| Cancel              | •  | ZI          | 54 |
| @                   | 9  |             |    |
| D/W/                | 12 |             |    |

MT-SICS Interface Commands Index 57

58 Index MT-SICS Interface Commands

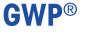

Good Weighing Practice<sup>™</sup>

GWP® is the global weighing standard, ensuring consistent accuracy of weighing processes, applicable to all equipment from any manufacturer It helps to:

- Choose the appropriate balance or scale
- Calibrate and operate your weighing equipment with security
- Comply with quality and compliance standards in laboratory and manufacturing

www.mt.com/GWP

| <b>WWW</b> | .mt.com/ | moisture |
|------------|----------|----------|
|------------|----------|----------|

For more information

Mettler-Toledo GmbH

Im Langacher 44 8606 Greifensee, Switzerland www.mt.com/contact

Subject to technical changes. © Mettler-Toledo GmbH 11/2016 30090246B en

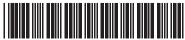